### Возможности личного кабинета CamDrive **Самирия и составение ответственности**

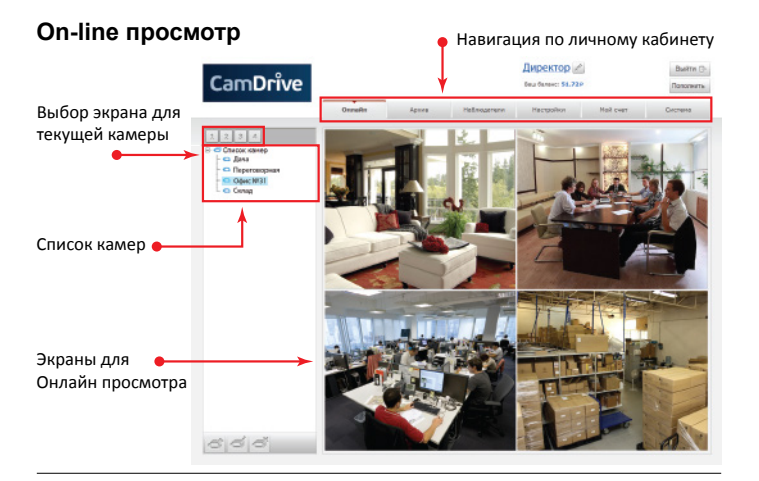

#### **Просмотр архива**

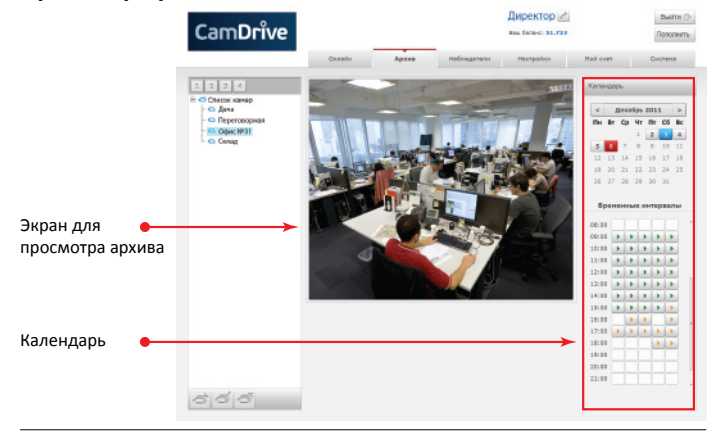

#### **Назначение расписания архива**

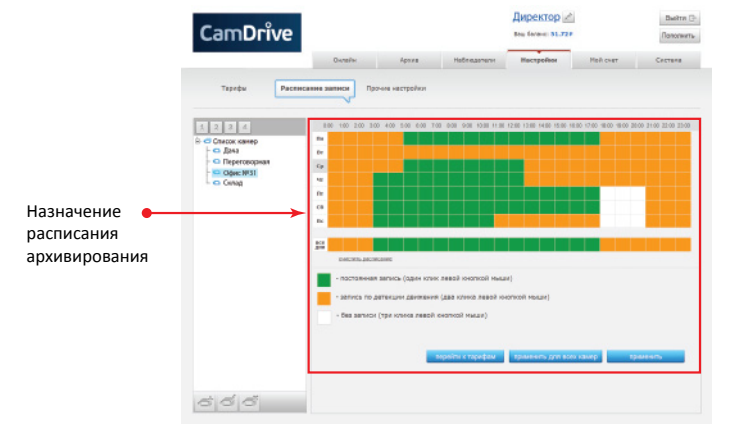

#### Кроме этого, возможно назначение списка дополнительных наблюдателей и управление ими, а также управление тарифами.

Данное изделие поставляется с ограниченными гарантиями. ООО «НПП Бевард» не гарантирует, что аппаратные средства будут работать должным образом во всех средах и приложениях, не дает гарантий и представлений, подразумеваемых или выраженных, относительно качества, рабочих характеристик или работоспособности при использовании для специфических целей. ООО «НПП Бевард» не несет ответственности по гарантийным обязательствам при повреждении внешних интерфейсов оборудования и самого оборудования, возникшем в результате:

- 1. Несоблюдения правил транспортировки и условий хранения.
- 2. Форс-мажорных обстоятельств.
- 3. Нарушения технических требований по размещению, подключению и эксплуатации.
- 4. Неправильных действий при обновлении программного обеспечения. 5. Использования не по назначению.
- 6. Механических, термических и иных видов воздействий, если их параметры выходят за рамки максимальных эксплуатационных характеристик либо не предусмотрены технической спецификацией на данное оборудование.
- 7. Воздействия высокого напряжения.
- 8. Использования источника питания не из комплекта поставки.
- 9. Использования в уличных условиях без устройств грозозащиты.
- 10. Использования устройства с нарушенной герметичностью корпуса (для уличных камер).

ООО «НПП Бевард» не несет никакой ответственности за работу провайдеров доступа в Интернет, работу служб электроснабжения, аварийных служб, служб безопасности, а также не несет ответственности при возникновении сбоев и ошибок в работе компьютеров и сетевого оборудования.

#### Инструкция по безопасности

Данный продукт удовлетворяет всем требованиям безопасности. Однако, как и любой электроприбор, в случае неправильного использования, может вызвать пожар, что, в свою очередь, может повлечь за собой серьезные последствия. Во избежание несчастных случаев обязательно изучите инструкцию.

#### **ВНИМАНИЕ!**

Используйте при эксплуатации только совместимые устройства. Использование устройств, не одобренных производителем, недопустимо.

#### **Соблюдайте инструкцию по эксплуатации!**

Избегайте длительного использования или хранения камеры неблагоприятных условиях:

• При слишком высоких или низких температурах. Рабочая температура для конкретной модели камеры указана на сайте **www.camdrive.ru**.

• Избегайте попадания прямых солнечных лучей в течение длительного времени, а также нахождения поблизости отопительных и обогревательных приборов.

- Избегайте близости с водой или источниками влажности.
- Избегайте близости с устройствами, обладающими большим электромагнитным эффектом.
- Недопустима установка камеры в местах с сильной вибрацией. **ВНИМАНИЕ!**

В случае неисправности камеры, пожалуйста, свяжитесь с Вашим региональным дилером.

#### **В случае некорректной работы камеры:**

- при обнаружении дыма или необычного запаха;
- при попадании воды или других инородных объектов внутрь;
- при падении камеры или повреждении корпуса; **Выполните следующие действия:**
- отключите камеру от источника питания и отсоедините все остальные провода;
- свяжитесь c Вашим региональным дилером или магазином, где Вы приобрели камеру.

## **Руководство пользователя по быстрой установке**

IP-видеокамеры CD300, CD310, CD320, CD330, CD400, CD300-4G, CD300-4GM, CD630, CD630-4G с поддержкой системы хостингового видеонаблюдения

# **CamDrive**

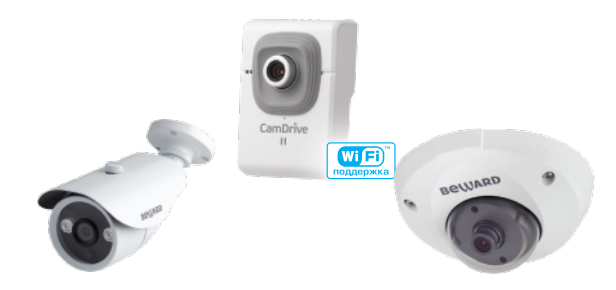

Руководство пользователя по быстрой установке содержит краткие сведения о доступе и получении изображения с видеокамер, подключенных к сети интернет.

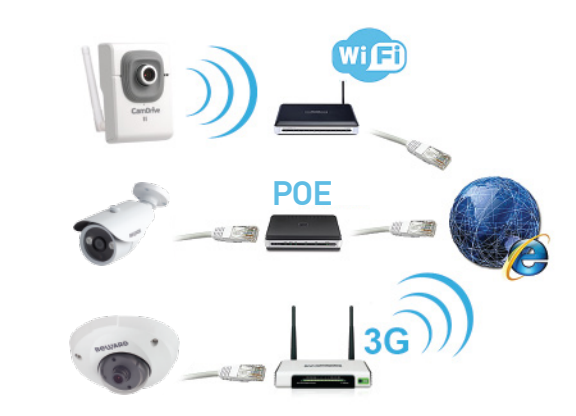

**Мы сделали видеонаблюдение по-настоящему простым**

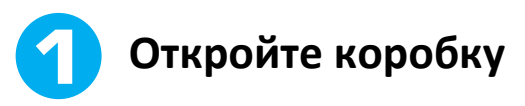

IP-видеокамеры CamDrive поставляются в коробке, опечатанной стикером CamDrive ОТК – это гарантия сохранности карты регистрации CamDrive и безопасности Ваших личных данных.

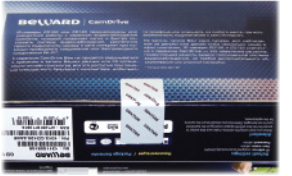

**Важно!** Если при покупке Вы заметили, что стикер поврежден, верните камеру поставщику, она будет заменена.

**Сорвите стикер, откройте коробку и убедитесь, что присутствуют все составляющие комплекта поставки:**

- IP-видеокамера
- Карта регистрации CamDrive
- Блок питания 5В, 1А (для камер СD300, СD320)
- Блок питания 12В (для камер CD310, CD330)
- Руководство пользователя по быстрой установке
- Кронштейн (CD630 поставляется с кронштейном, CD400 кронштейном не комплектуется)
- Кабель патч-корд (для СD300, CD310, СD320, CD330)
- Диск с документацией к видеокамере
- Антенна (для камеры CD320, CD330)
- 4G-модем (для камеры CD300-4G)
- Аккумулятор PowerBank (для камеры CD300-4GM). Поставляется в отдельной упаковке.
- Монтажный шкаф с установленным 4G-модемом (для камеры CD630-4G). Поставляется в отдельной упаковке.

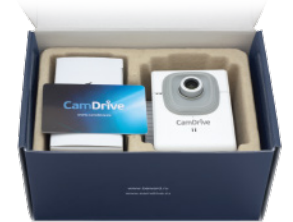

Убедитесь, что защитная полоса карты регистрации CamDrive **не повреждена**!

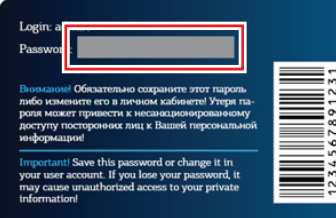

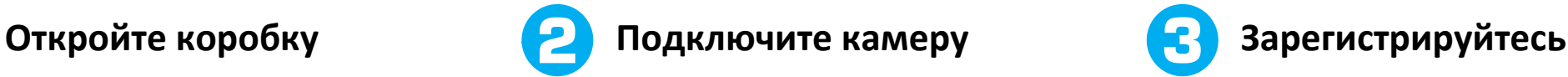

Подключите IP-видеокамеру источнику питания из комплекта поставки или к коммутатору с поддержкой PoE (только для СD400, CD630).

#### **Важно!**

Совместное питание от коммутатора с поддержкой PoE и от источника питания - запрещено!

**Ethernet**

**Питание**

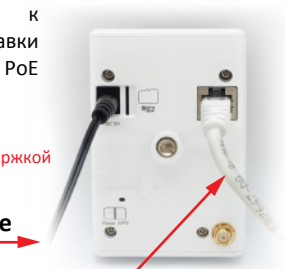

Для начала работы камеру необходимо подключить к сети Интернет при помощи проводного соединения или беспроводного соединения Wi-Fi (для камер CD320, CD330). В большинстве случаев, для подключения к интернетсоединению необходимо наличие роутера (маршрутизатора) или точки доступа (с функцией роутера).

В случае Wi-Fi подключения камера может быть подключена как в автоматическом (при помощи WPS), так и в ручном режиме. При подключении вручную необходимо сперва подключить камеру при помощи проводного соединения к ПК или к роутеру и через веб-интерфейс камеры произвести настройку Wi-Fi соединения.

В случае наличия в комплекте поставки 4G-модема (камеры CD300-4G, CD300-4GM, CD630-4G), доступ камеры к сети Интернет может быть обеспечен через сети сотового оператора. Для этого необходимо установить sim-карту в модем (в комплект поставки не входит).

Для локального доступа к камере по умолчанию используются следующие настройки:

#### логин **admin**, пароль **admin**.

Более подробная инструкция по беспроводному (Wi-Fi) и проводному подключению находится на диске и на сайте **www.camdrive.ru**.

## **Система видеонаблюдения в работе!**

На задней крышке корпуса IP-видеокамеры указаны ее серийный номер и MAC-адрес. Эта информация может быть важна при подключении камеры к сети Интернет, а также при получении консультации специалиста технической поддержки по телефону или по электронной почте.

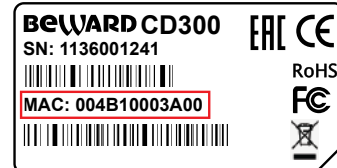

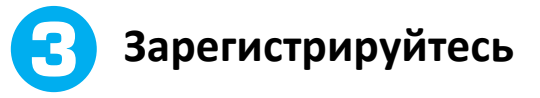

Для того ,чтобы управлять видеоархивом, записанным Вашей камерой, и просматривать видео онлайн, необходимо зарегистрировать камеру и создать личный кабинет. Для этого перейдите по адресу **www.camdrive.com**, зарегистрируйте камеру, используя логин **admin** и пароль с карты регистрации CamDrive из комплекта поставки. Пиццый *избине* 

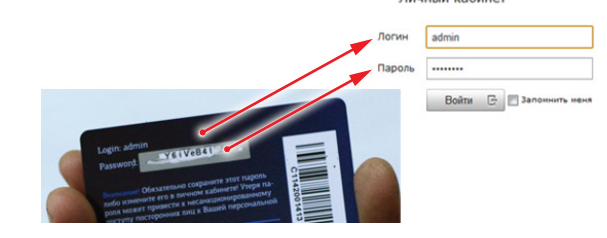

Если Вы впервые регистрируете камеру или просто хотите создать отдельный личный кабинет для купленной камеры, воспользуйтесь формой «Добавить камеру в новый личный кабинет».

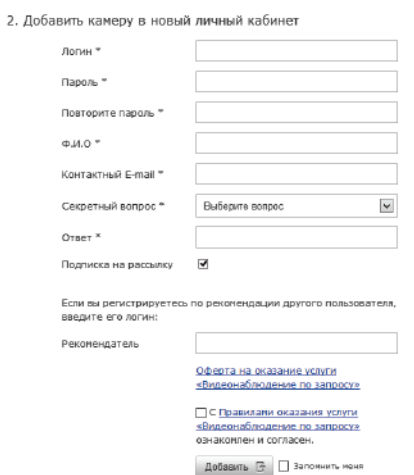

Если у Вас возникли вопросы по подключению камеры или работе сервиса CamDrive, обращайтесь в круглосуточную службу технической поддержки пользователей по телефону или по электронной почте:

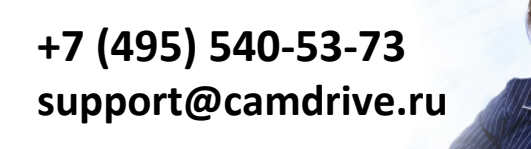